# **Linux - La couche réseau**

## *Les périphériques*

- **eth0***,* **eth1, … :** *périphériques éthernet*
- **tr0, tr1, …** *: périphériques TokenRing*
- **ppp0, ppp1***, … : les interfaces PPP (Point-to-Point Protocol : liaisons commutées)*
- **lo** *est le périphérique de loopback*

## *Le paramétrage*

*Il peut être fait en éditant les fichiers paramètres.* 

#### *Les fichiers de configuration*

*Les fichiers permettant de configurer la couche réseau sont les suivants (sur les distributions RedHat/Fedora/Mandriva) :* 

- **/etc/hosts** *(associations noms de machines adresses IP)*
- **/etc/networks** *(associations noms de réseaux adresses IP)*
- **/etc/sysconfig/network** *(lance le réseau)*
- **/etc/resolv.conf** *(configuration du résolveur DNS)*
- **/etc/host.conf** *(décrit la méthode de résolution)*
- **/etc/init.d/networking** *(active les interfaces Ethernet configurées au démarrage ensemble de fichiers dans* **/etc/network/interfaces***. Ils permettent la configuration des interfaces et permettent de contrôler et d'obtenir l'état des liaisons.*

## *Le fichier /etc/hosts*

*Il permet d'effectuer la résolution de noms en l'absence de serveur DNS. Il comporte l'adresse IP suivie du nom complet de la machine puis éventuellement d'un alias ou nom court. Chaque information est séparée des précédentes par un ou plusieurs espaces .*

#### *Exemple de fichier* **/etc/hosts** *:*

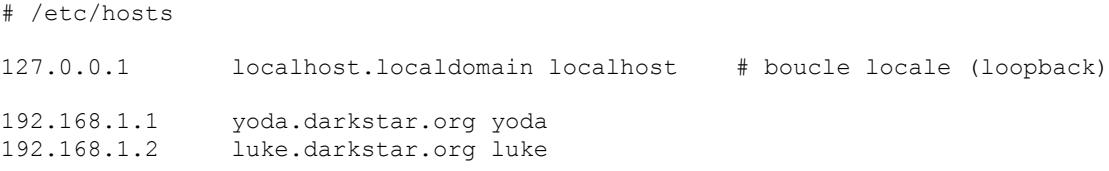

## *Le fichier /etc/host.conf*

*Il permet de spécifier la methode de résolution de noms : fichiers hosts, serveur DNS ou NIS et d'indiquer l'ordre de résolution.*

*Pour plus d'information, taper* man host.conf

#### *Exemple de fichier* **/etc/host.conf**

order hosts,bind *# resolution d'abord par le fichier hosts puis par bind* multi on *# machines multi-homes*

#### *Le fichier /etc/resolv.conf*

indique le nom de domaine de l'ordinateur, l'adresse du ou des serveurs DNS (s'ils existent) domain mondomaine.fr

nameserver 195.98.246.*50 # adresse du serveur primaire DNS (jusqu'à 3 serveurs)* search autredomaine.fr *# liste de domaines à essayer, pour les noms d'hote non FQDN* 1

#### *Le répertoire /etc/network/interfaces*

**iface eth0 inet static address 192.168.1.5 netmask 255.255.255.0 gateway 192.168.1.254**

#### *pour DHCP*

**auto eth0 iface eth0 inet dhcp**

*voir man page de dhcp*

#### *Ifconfig ou ip (Debian Stretch)*

*Ifconfig permet de configurer une interface ou d'afficher son paramétrage. ifconfig donne la liste des périphériques actifs ainsi que leurs paramètres*

#### **Ajouter et retirer des interfaces**

*La commande* **ifconfig** *permet de configurer des interfaces. La syntaxe est :* **ifconfig –a ifconfig eth0 xxx.xxx.xxx.xxx** *ou* **ip addr add 192.168.1.5/24 dev enp0s3 ifconfig eth0 up** *ou* **ip link set enp0s3 up ifconfig eth0 down** *ou* **ip link set enp0s3 down** 

**Attention** *: la commande* **ifconfig** *avec des paramètres permet de changer les paramètres d'une interface, mais ceux-ci ne seront pas conservés lors d'une nouvelle configuration de l'interface*

*La commande* **ifconfig** *ou* **ip a** *sans argument équivaut à la première : elle affiche la liste des interfaces actives du système.*

#### **Exemple de sortie de la commande ifconfig :**

eth0 : Lien encap:Ethernet HWaddr 00:40:95:36:70:37 inet adr:192.168.13.30 Bcast:192.168.13.255 Masque:255.255.255.0 UP BROADCAST RUNNING MULTICAST MTU:1500 Metric:1 Paquets Reçus:1686 erreurs:0 jetés:0 débordements:0 trames:1 Paquets transmis:4098 erreurs:0 jetés:0 débordements:0 carrier:0 collisions:0 lg file transmission:100 Interruption:11 Adresse de base:0x6000 l0 Lien encap:Boucle locale

lo : inet adr:127.0.0.1 Masque:255.0.0.0 UP LOOPBACK RUNNING MTU:3924 Metric:1 Paquets Reçus:722 erreurs:0 jetés:0 débordements:0 trames:0 Paquets transmis:722 erreurs:0 jetés:0 débordements:0 carrier:0 collisions:0 lg file transmission:0

La seconde permet d'attribuer une adresse IP à une interface donnée. C'est ce que fait l'outil de *configuration du réseau lors de l'installation de la machine, ou l'outil de configuration réseau de*  **Linuxconf** *. Généralement, l'adresse IP est le seul paramètre nécessaire, mais, si l'on se trouve sur un sous-réseau, il peut être nécessaire de préciser le masque correspondant.*

*Les deux dernières commandes permettent respectivement d'activer et de désactiver une interface du système.*

## **Attribuer plusieurs adresses à une seule interface**

*Il est possible d'attribuer plusieurs adresses IP à une même interface. Cela s'appelle* **l'IP aliasing***. On peut vouloir l'utiliser pour :*

- *Héberger plusieurs serveurs d'un même type sur une même machine physique (deux serveurs HTTP distincts, par exemple) ;*
- *Insérer rapidement un serveur de secours dans le réseau local, en cas de défaillance du premier...*

*L'***IP aliasing** *exige l'intégration d'un support spécifique au niveau du noyau. La plupart des noyaux Linux sont configurés pour supporter cette fonctionnalité, et ne nécessitent donc pas d'autre modification.*

*Ceci fait, on peut configurer une interface pour utiliser plusieurs adresses IP :* **ifconfig interface:alias adresse.ip.numerique ifconfig eth0:0 192.168.2.2 ifconfig eth0:1 192.168.2.3**

*La même carte réseau* **eth0** *est configurée par les deux dernières lignes de l'exemple pour utiliser les adresses IP*  **192.168.2.3** *et* **192.168.2.2***.* 

**Note** *: La configuration réseau de la carte est stockée dans les fichiers :*  **/etc/sysconfig/network** *: paramètres génériques ;* **/etc//network-scripts/ifcfg-eth0** *: paramètres de l'interface réseau eth0.*

## *Netstat*

*Permet d'afficher les statistiques TCP/IP . cf les manpages pour obtenir les différentes options.* Exemple :

```
[phil@phoenix phil]$ netstat -ta
Active Internet connections (servers and established)
Proto Recv-Q Send-Q Local Address Foreign Address State
tcp 0 40 phoenix.syroidmanor:ssh 192.168.1.5:1132 ESTABLISHED 
tcp 0 0 *:ssh *:* LISTEN 
tcp 0 0 phoenix.syroidmano:1028 hydras.syro:netbios-ssn ESTABLISHED 
tcp 0 0 phoenix.syroidmano:1027 raidserver:netbios-ssn ESTABLISHED 
tcp 0 0 *:printer *:* LISTEN
tcp 0 0 *:auth *:* LISTEN
tcp 0 0 *:1024 *:* LISTEN 
tcp 0 0 *: sunrpc \overline{z} *: * The mass of the mass of the mass of the mass of the mass of the mass of the mass of the mass of the mass of the mass of the mass of the mass of the mass of the mass of the mass of the mass o
```
*Le routage*

*Pour activer le routage, choisira activer le routage dans* **Linuxconf** *ou* **Webmin** *La commande* **route** *permet d'afficher et de définir des routes :*

## **Ajouter ou effacer une route**

**route add -host xxx.xxx.xxx.xxx eth0** *ou* **ip route add route add -net xxx.xxx.xxx.xxx eth1** *ou* **ip route add 192.168.1.0/24 via 172.16.0.1 route del -host xxx.xxx.xxx.xxx eth0** *ou* **ip route del 192.168.1.0/24 via 172.16.0.1**

```
route –n ou ip r
```
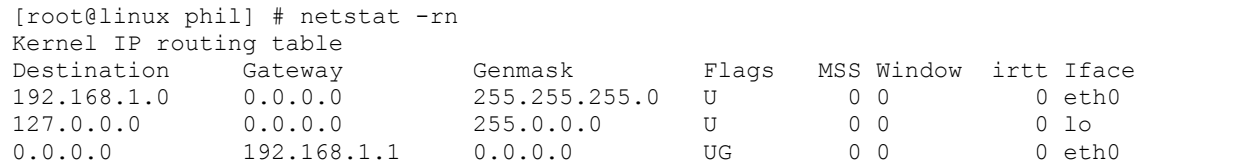

*La commande* **route** *permet d'associer soit une adresse IP directement, soit un ensemble d'adresses, à une interface donnée.*

*Ainsi,* **route add –net 192.168.1.0 eth1** *associe la deuxième interface réseau à l'ensemble des machines dont l'adresse IP est* **192.168.1.\****. En cas de conflit, le système utilise la première route trouvée.*

## **Déclarer une route vers une passerelle**

*Une passerelle est une machine qui fait le lien entre deux réseaux distincts. Dans le cas d'un réseau local, l'application la plus fréquente est une passerelle connectée à Internet.*

*La passerelle dispose de méthodes plus évoluées pour router les paquets. Il est recommandé de définir une* **route par défaut***, utilisée par tous les paquets, et pointant vers la passerelle.*

**route add default gw adresse.de.la.passerelle** *ou* **ip route add default via 192.168.1.1**

*La passerelle est chargée d'acheminer les paquets vers leur destination finale.*

# **Quelques commandes utiles pour la gestion réseau**

**tcpdump** *: affiche les en-têtes de paquet sur une interface.*

*ex : tcpdump –i eth1 # affiche tous les paquets qui arrivent sur l'interface eth1 tcpdump host yoda port 80 # affiche tous les paquets envoyés ou recus par la machine yoda sur le port 80* 

*tcpdump permet également de capturer le contenu des paquets*

**traceroute** *: sans commentaire* 

**arp** *: permet de voir et modifier le contenu des tables ARP*

**nc** *: network cat Ex : nc 192.168.1.1 80 # se connecte à la machine sur le port 80*

#### **nmap** *: scanner des ports*

*Ex : nmap 192.168.1.1 #affiche les ports ouverts sur la machine en question Ex : nmap "192.168.1.\*" #scanne toutes les adresses du réseau Voir également* **nmapfe** *(front-end graphique de nmap)*

**arpwatch** *: démon permettant de garder des statistiques ARP (Nom machine, adresse IP, adresse MAC)*

*il existe aussi pour la gestion réseau les utilitaires suivants :* **iptraf** *qui donne des statistiques sur les interfaces,* **wireshark/ethereal** *(sous X Window, fonctionne comme le moniteur réseau Microsoft), ntop : permet d'obtenir des statistiques réseau .*

*Pour effectuer du routage dynamique avec* **RIP***, on utilisera le démon* **routed***,* **gated** *permettant quant à lui d'utiliser* **OSPF***.*